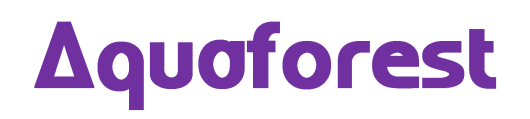

# PDF Junction Reference Guide Version 3.4

Standard and Professional Editions

Version 3.4 – August 2016

© Copyright 2001 - 2016 Aquaforest Limited

http://www.aquaforest.com/

## **CONTENTS**

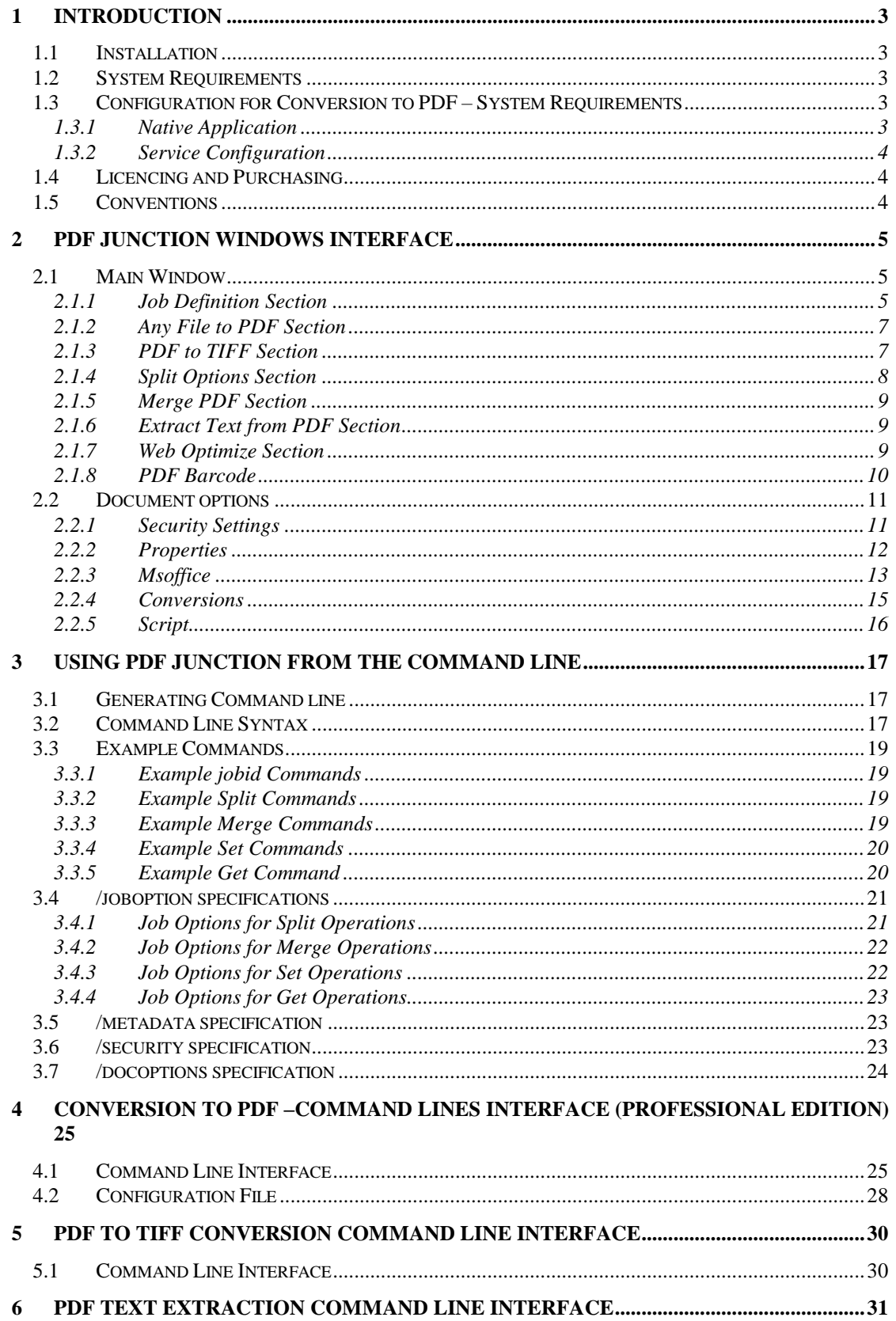

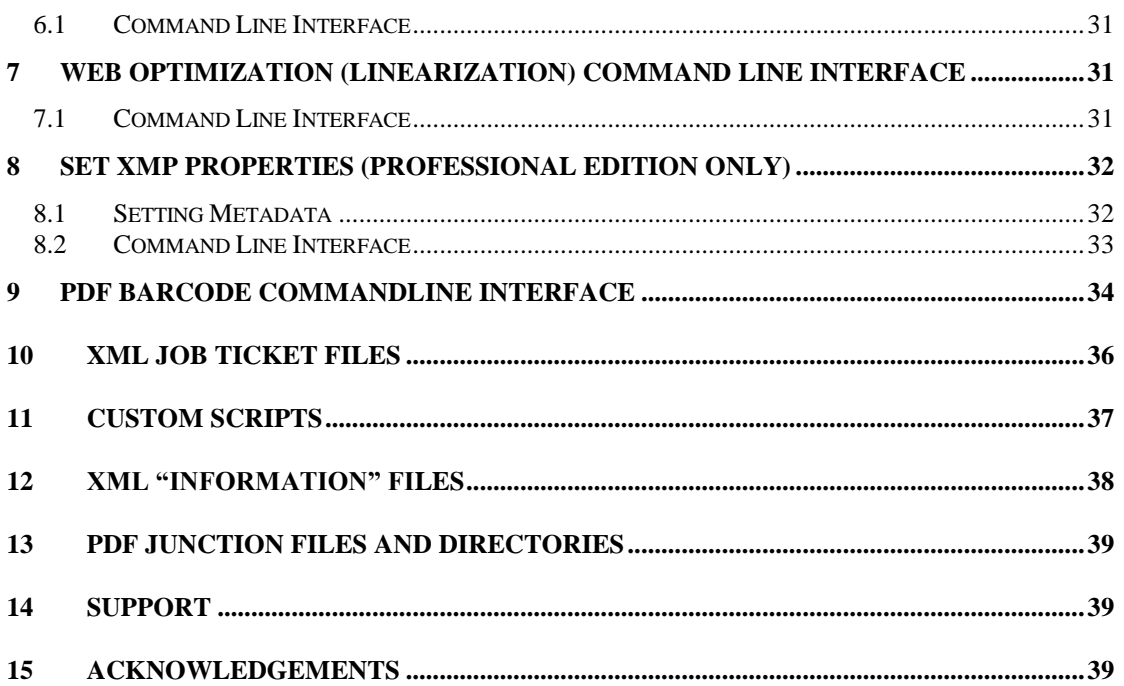

#### <span id="page-3-0"></span>**1 INTRODUCTION**

PDF Junction provides a set of processing tools for PDF files, including splitting, merging, setting of security and other attributes, and generation of XML metadata files. In addition, the Professional version of the product also supports conversion of Microsoft Office and other documents to PDF, and the setting of XMP properties.

The product has both a GUI and command-line interface. Batch processes can be defined using the GUI to create an XML Job Ticket file which can be run using the GUI, or using the command line. In addition, all options can be used from the command line without having to use the GUI.

#### <span id="page-3-1"></span>**1.1 Installation**

The installation MSI will guide you through the process of setting up PDF Junction.

#### <span id="page-3-2"></span>**1.2 System Requirements**

- **•** Server 2008, Server 2012, Windows Vista, Windows 7 (32/64 bit), Windows 8 (32/64 bit), Windows 8.1 (32/64 bit), Windows 10 (32/64 bit).
- Microsoft .net framework 4.
- Native Applications (such as Microsoft Office) are required for PDF Conversion.
- **•** From version 3.1 PDF Junction may be configured to allow Open Office for MS Office document conversions.
- 50Mb of disk space is required.

#### <span id="page-3-3"></span>**1.3 Configuration for Conversion to PDF – System Requirements**

The "Convert any file to PDF" process makes use of a print driver to generate the PDF which has the following pre-requisites to successfully perform a conversion:

#### <span id="page-3-4"></span>**1.3.1 Native Application**

An application must be installed which is capable of printing the file type to be converted to PDF. Most commonly this will be applications or office suites such as Microsoft Office or Open Office. In addition, the application must be able to be automated as the print driver process occurs as a background automated task via a service.

Section 4.3 of the reference guide details how PDF Junction can be configured to make use of specific applications for certain file types – for example how to use Open Office to assist converting Microsoft Word documents and therefore eliminate the need for Microsoft Office to be installed.

#### <span id="page-4-0"></span>**1.3.2 Service Configuration**

The conversion print driver is called via the BCL easyPDF SDK 7 Loader service which can be configured via Control Panel | Administrative Tools | Services.

As the conversion is automated it is important that the Log On user for the service has permission to access the required native applications without any pop-up dialog boxes. It may be convenient to configure a specific user – eg "bcluser" and configure the service to run as this user - having first logged in as the user and launch each of the relevant applications to ensure that there are no popup dialog boxes that would remain when accessed in batch mode.

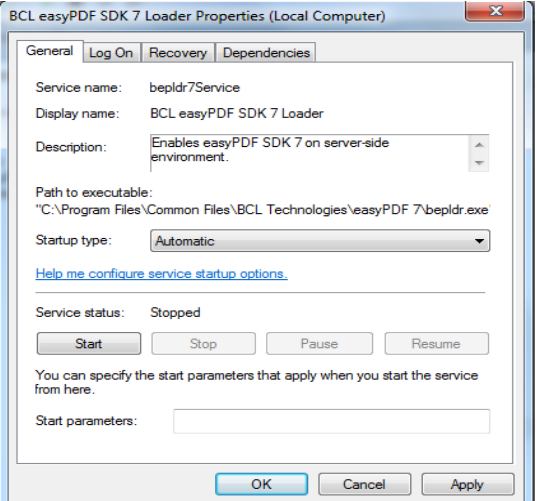

#### <span id="page-4-1"></span>**1.4 Licencing and Purchasing**

Unlicensed versions are fully functional and not time-restricted, but all generated PDF files have an alert message which indicates that the document was generated with an unlicensed versions of the product.

When a license is purchased (see [http://www.aquaforest.com/en/tif\\_pdf\\_buy.asp#collapseFour](http://www.aquaforest.com/en/tif_pdf_buy.asp#collapseFour) ) a permanent license key will be issued for use with the product which should be entered using the Help | License option of the GUI. There is no need to download another version of the software.

#### <span id="page-4-2"></span>**1.5 Conventions**

Throughout this guide type in **bold courier** is used to represent operating system commands and *PDFJUNCTIONDIR* represents the directory in which PDF Junction was installed, by default C:\Aquaforest\PDF Junction.

#### <span id="page-5-0"></span>**2 PDF JUNCTION WINDOWS INTERFACE**

#### <span id="page-5-1"></span>**2.1 Main Window**

When PDF Junction is launched, the main window is displayed as shown below. This allows the definition and running of jobs, as well as saving and loading job definitions to and from files.

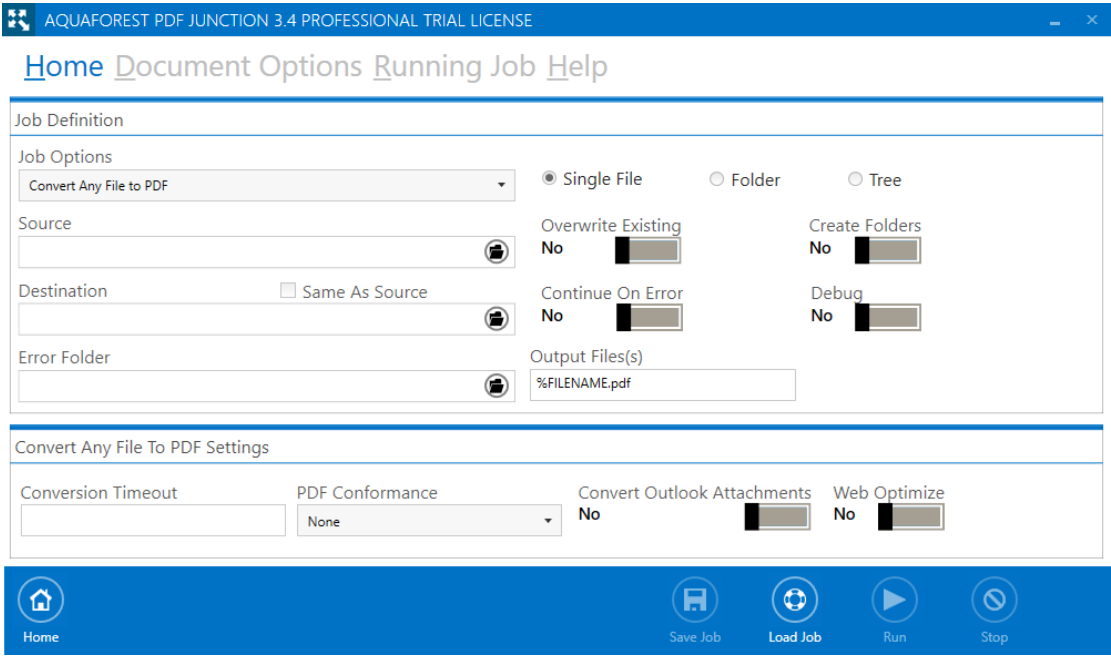

#### <span id="page-5-2"></span>**2.1.1 Job Definition Section**

## Home Document Options Running Job Help

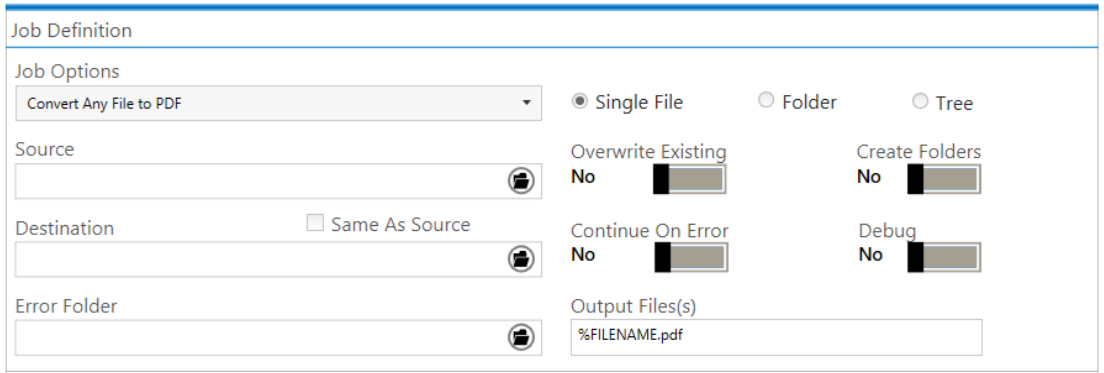

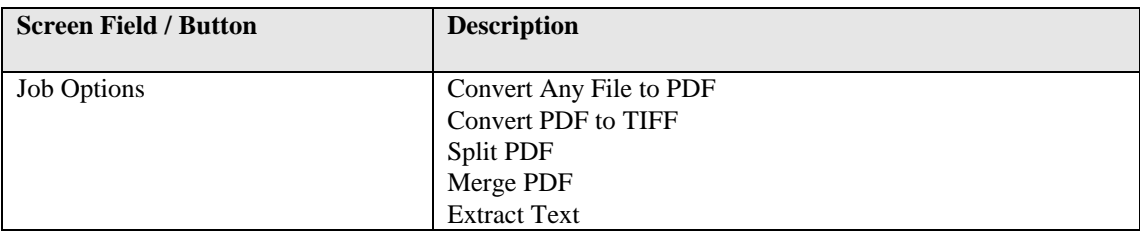

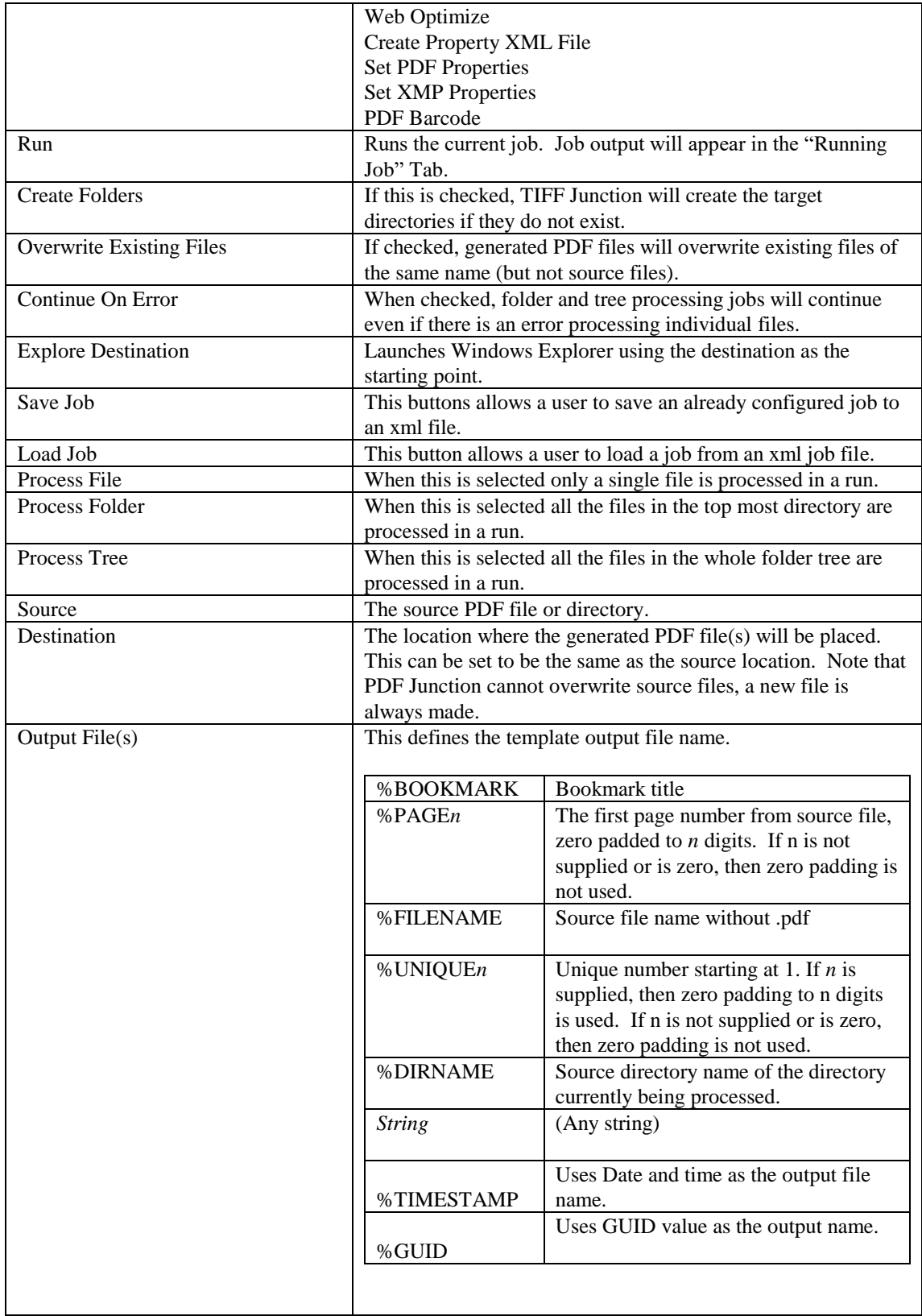

## <span id="page-7-0"></span>**2.1.2 Any File to PDF Section**

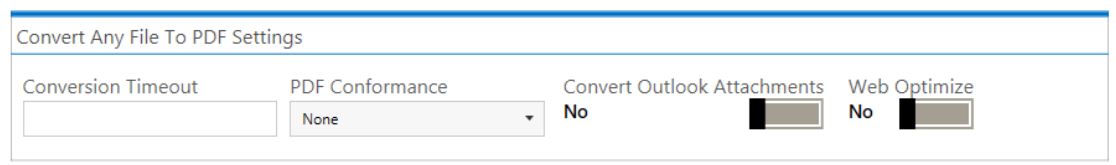

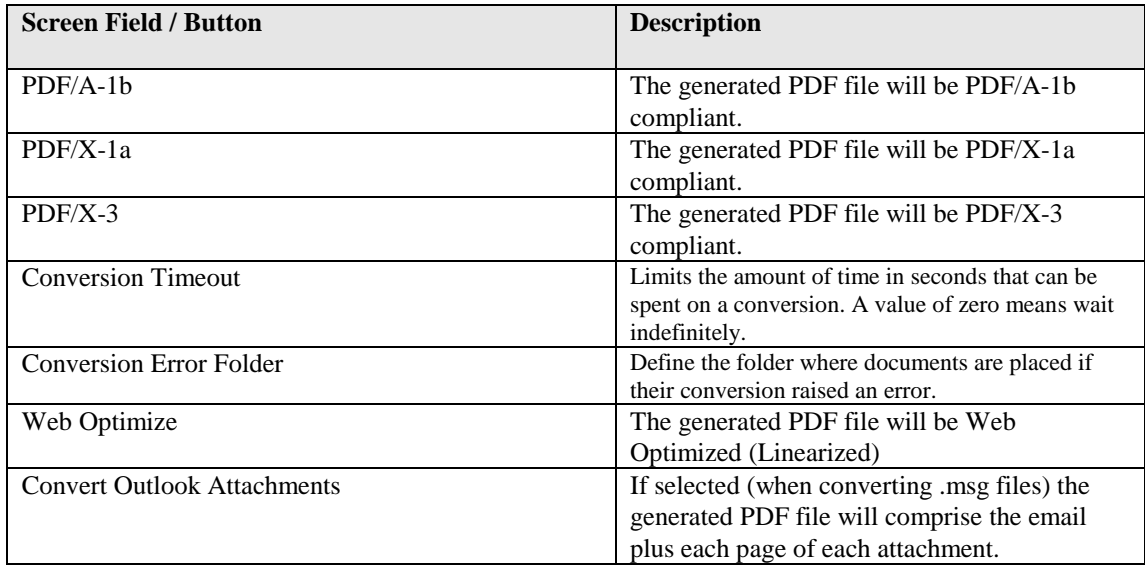

#### <span id="page-7-1"></span>**2.1.3 PDF to TIFF Section**

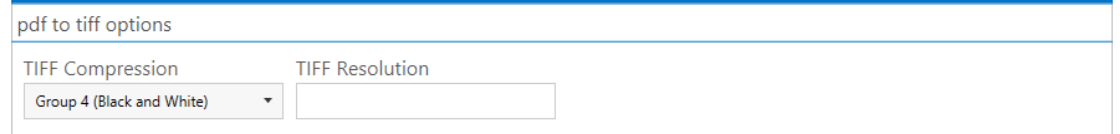

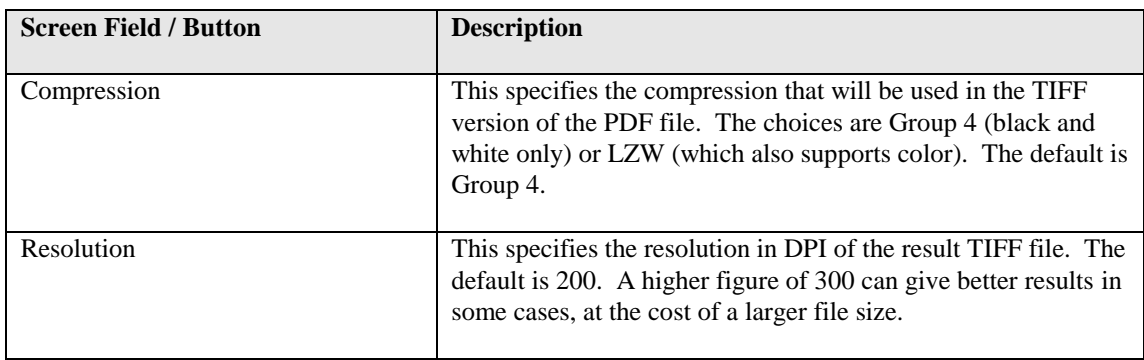

## <span id="page-8-0"></span>**2.1.4 Split Options Section**

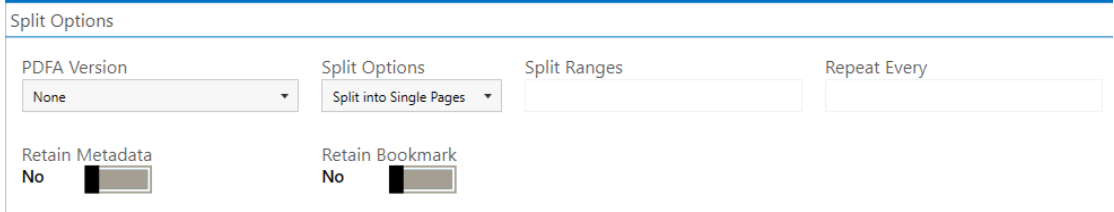

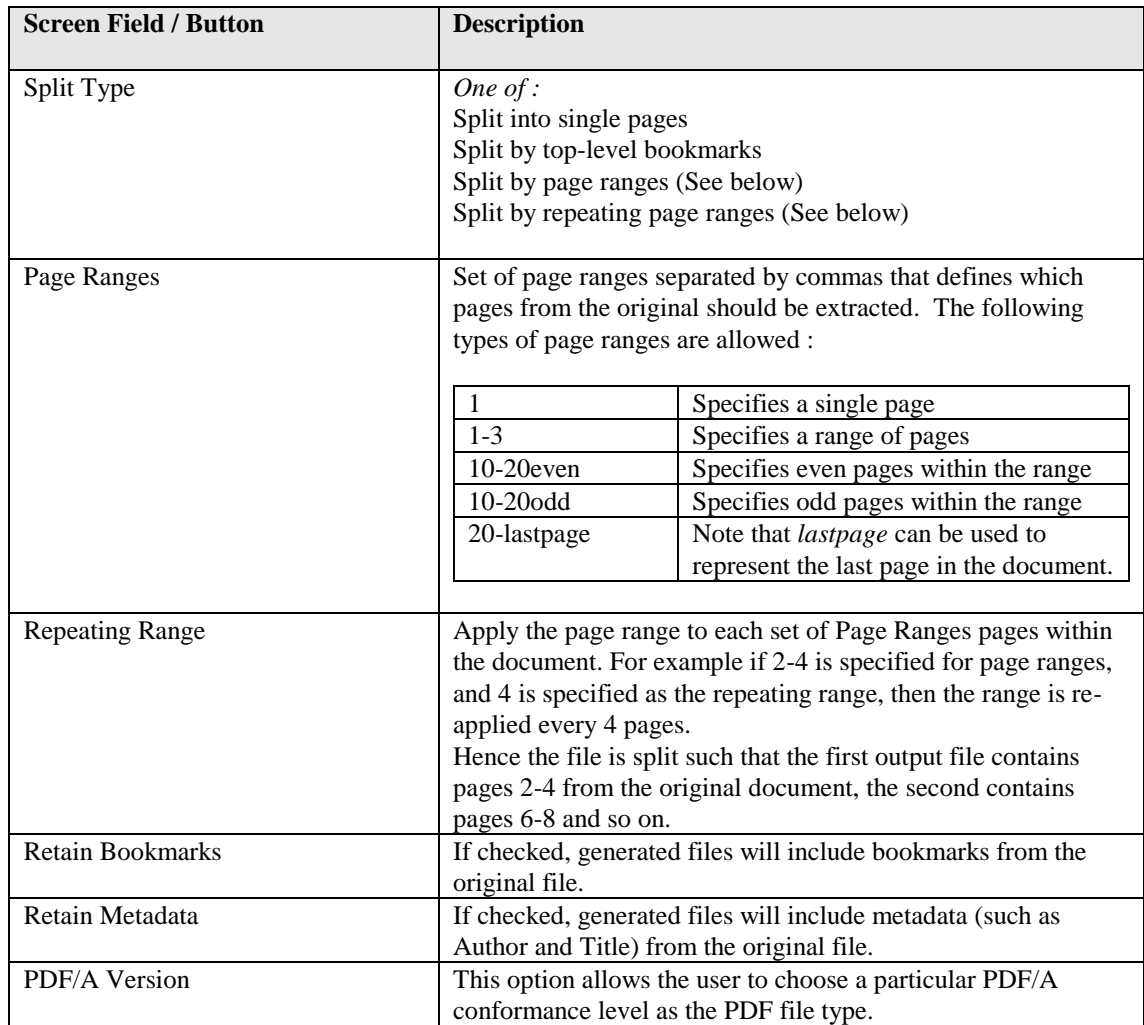

#### <span id="page-9-0"></span>**2.1.5 Merge PDF Section**

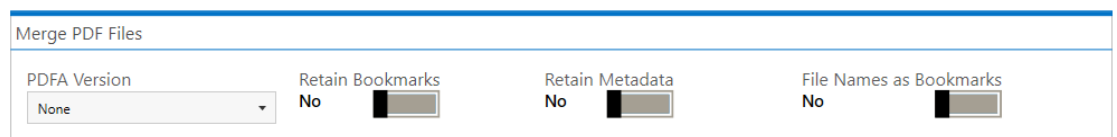

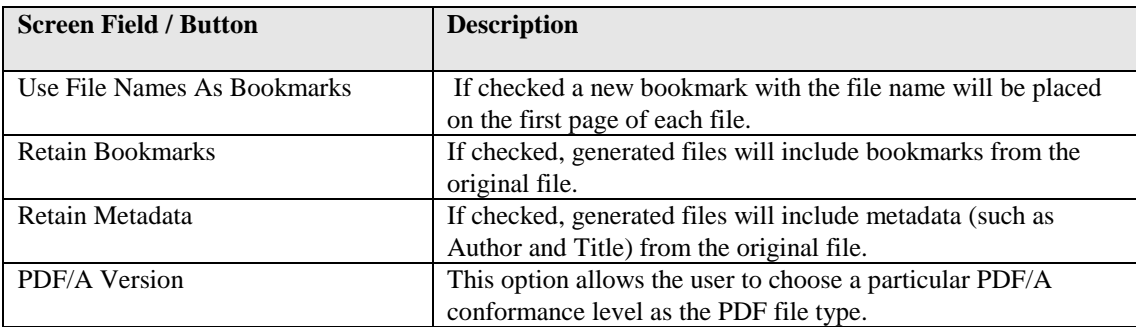

#### <span id="page-9-1"></span>**2.1.6 Extract Text from PDF Section**

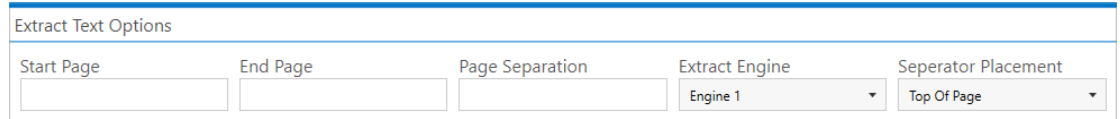

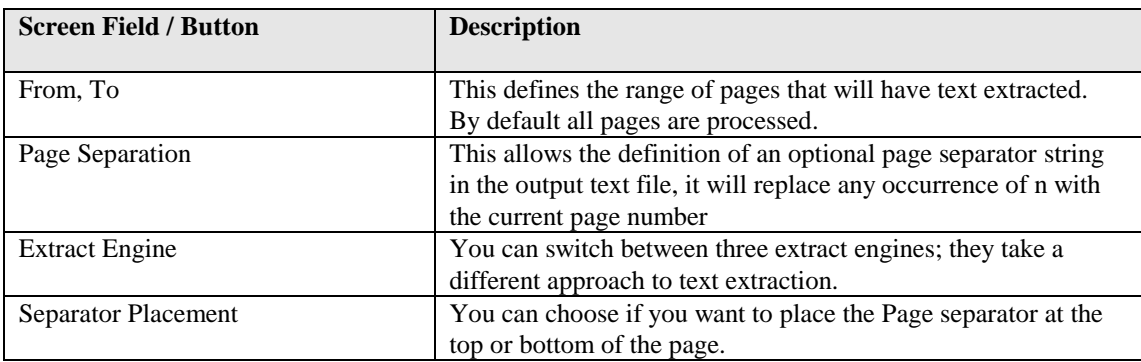

#### <span id="page-9-2"></span>**2.1.7 Web Optimize Section**

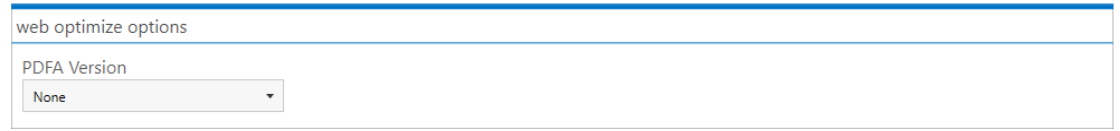

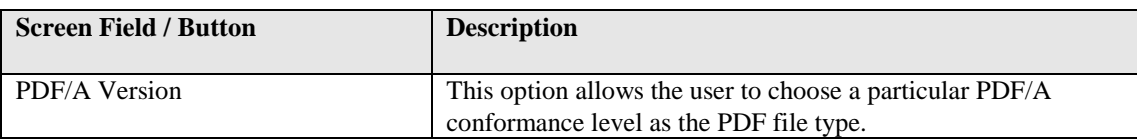

#### <span id="page-10-0"></span>**2.1.8 PDF Barcode**

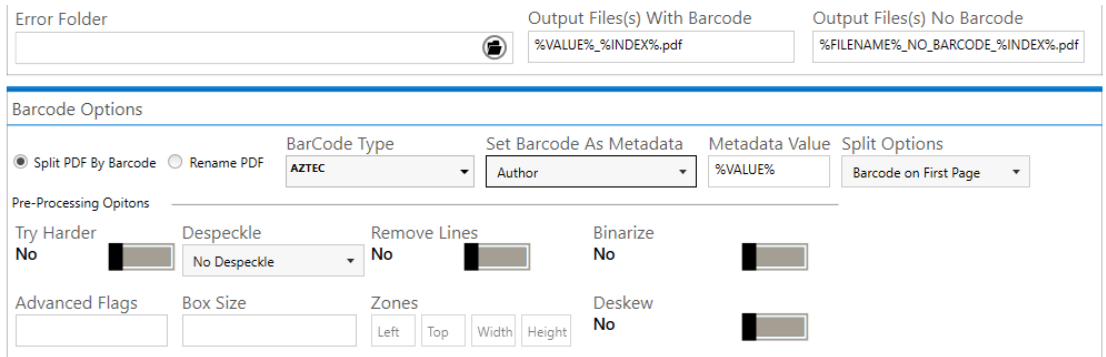

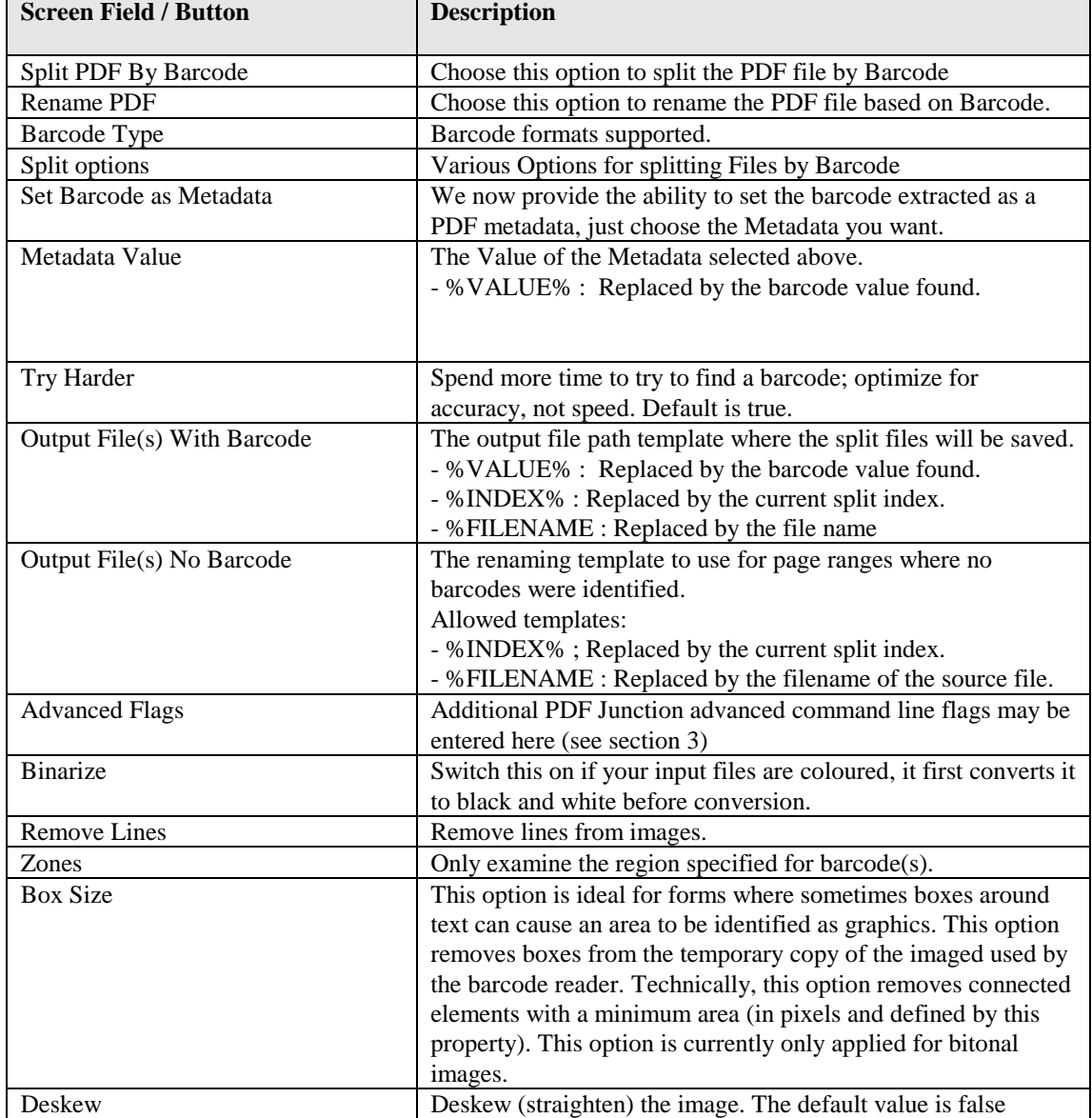

### <span id="page-11-0"></span>**2.2 Document options**

#### <span id="page-11-1"></span>**2.2.1 Security Settings**

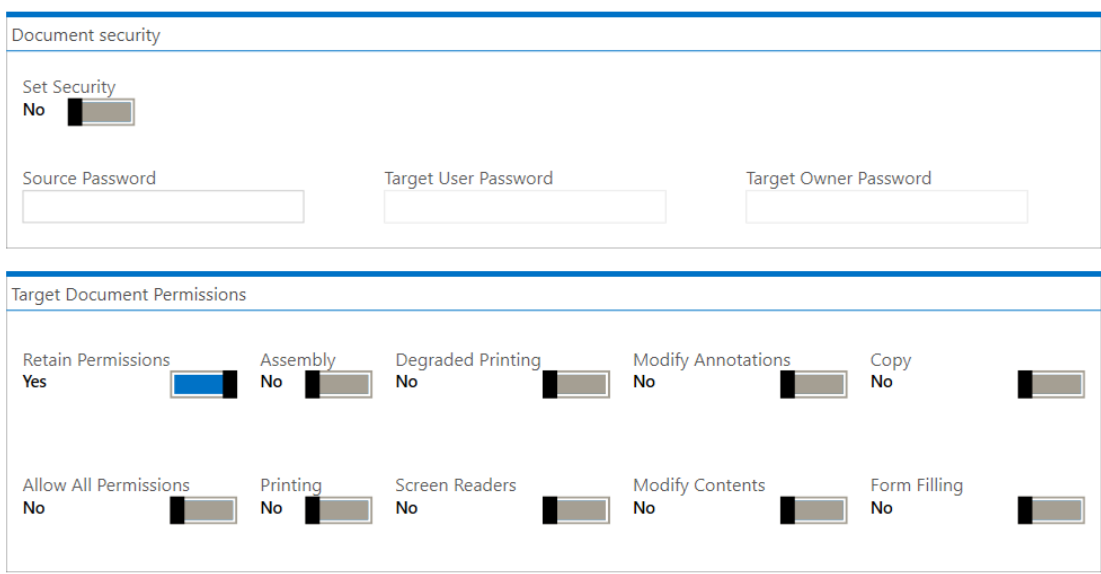

## security properties msoffice conversions script

## **2.2.1.1 Source Document Security**

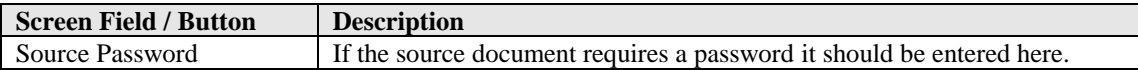

#### **2.2.1.2 Target Document Security**

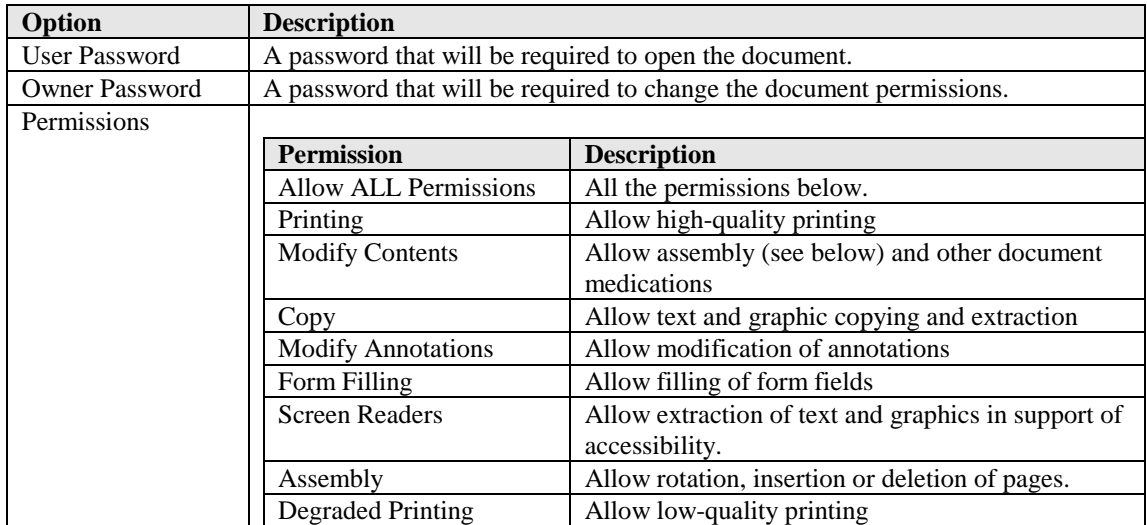

## <span id="page-12-0"></span>**2.2.2 Properties**

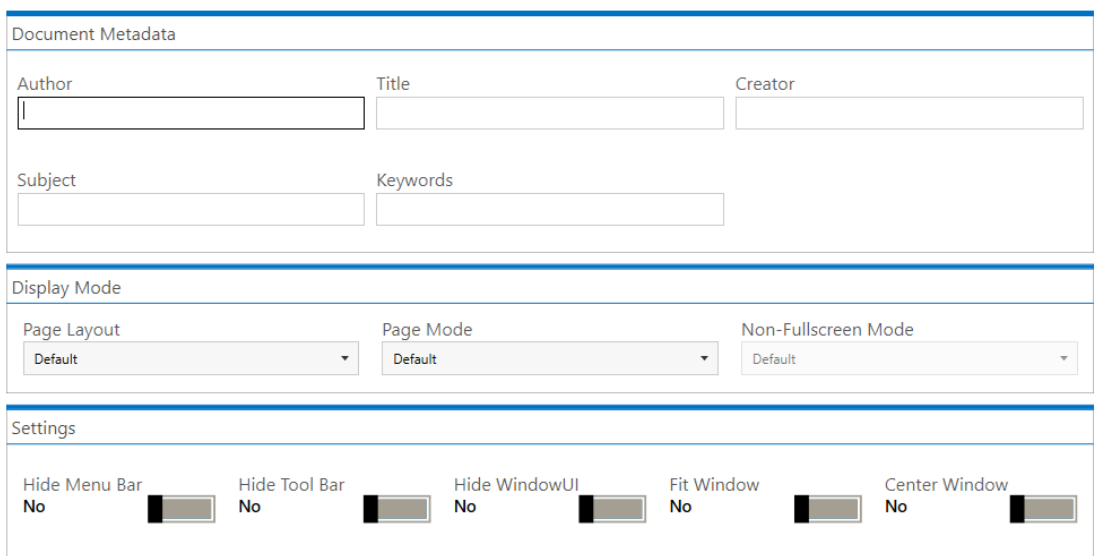

security **properties** msoffice conversions script

This page allows setting of the generated PDF Document Properties. Custom and XMP metadata may also be set – see section 7 for further details.

The **Document Metadata** Section allows the user to change the metadata to the target PDF file.

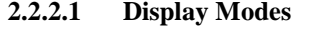

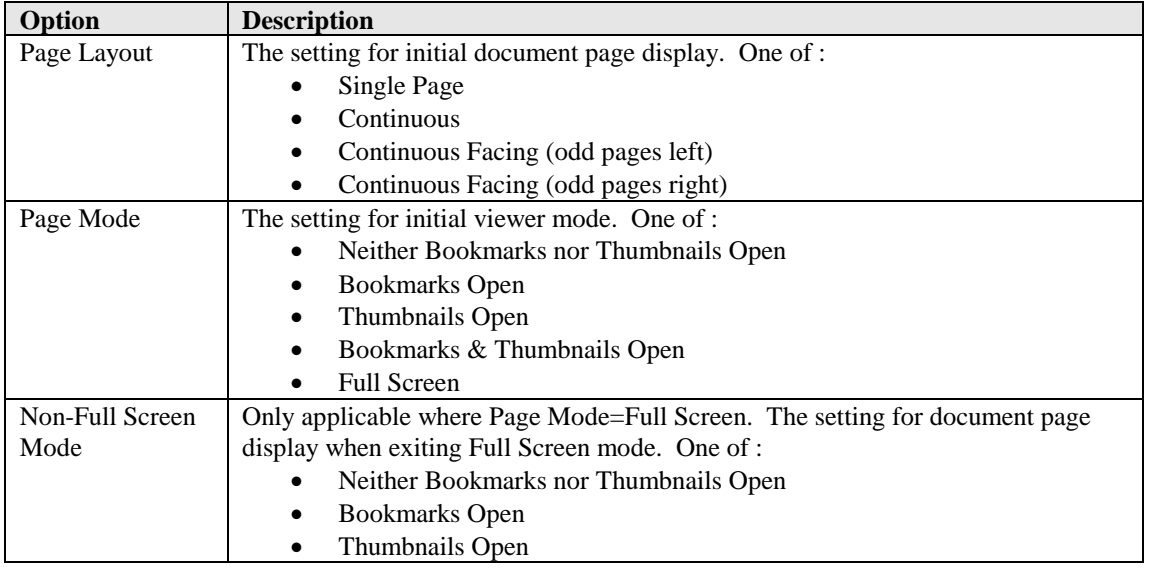

## **2.2.2.2 Settings**

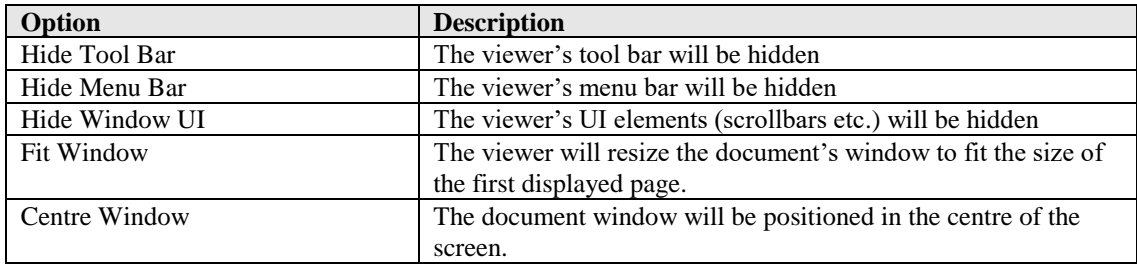

## <span id="page-13-0"></span>**2.2.3 Msoffice**

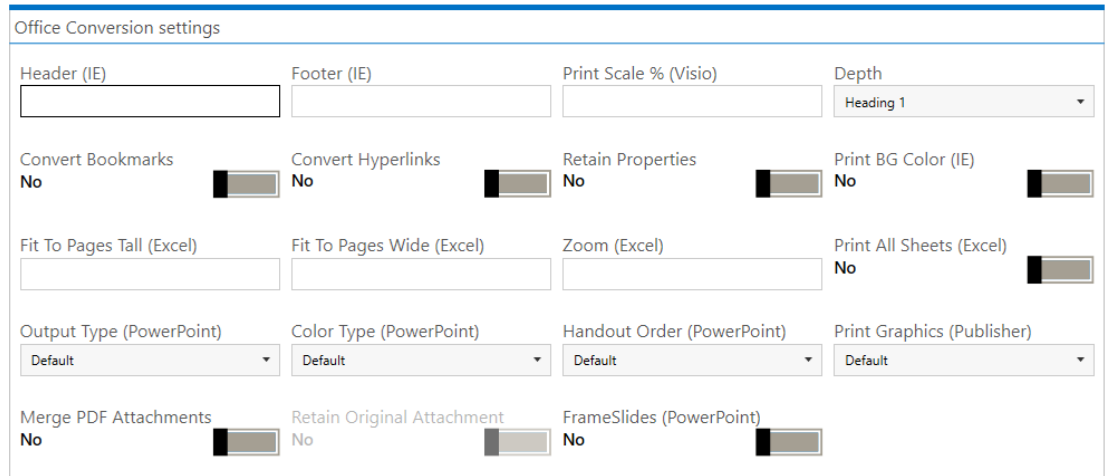

security properties **msoffice** conversions script

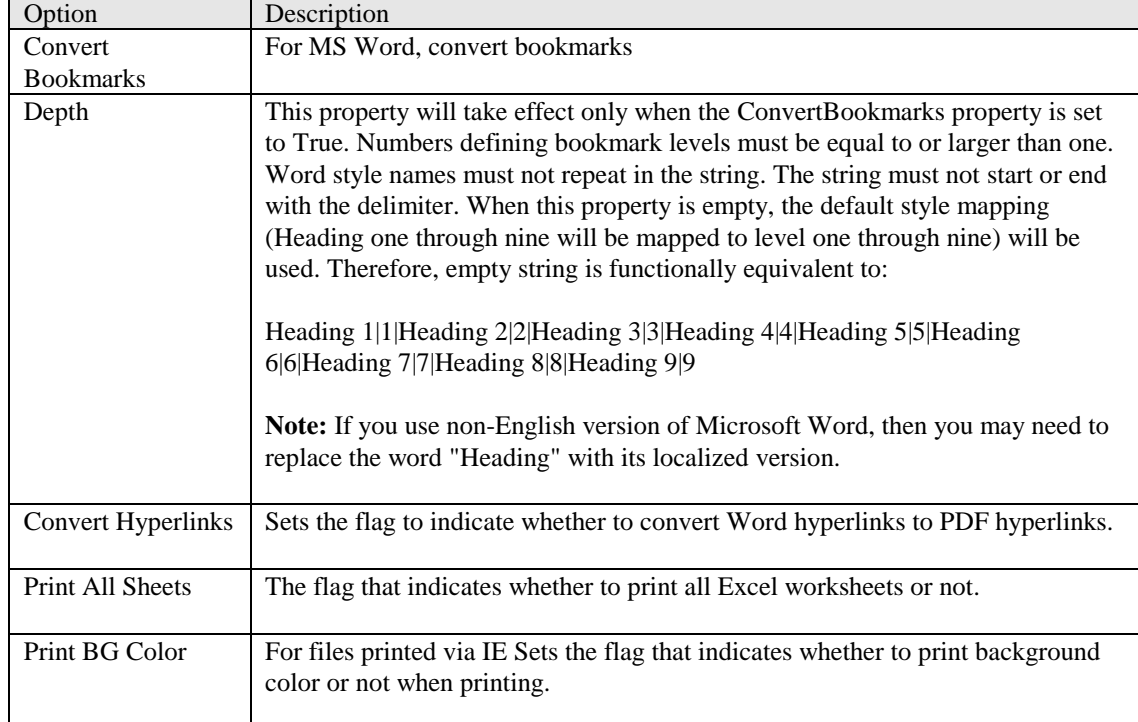

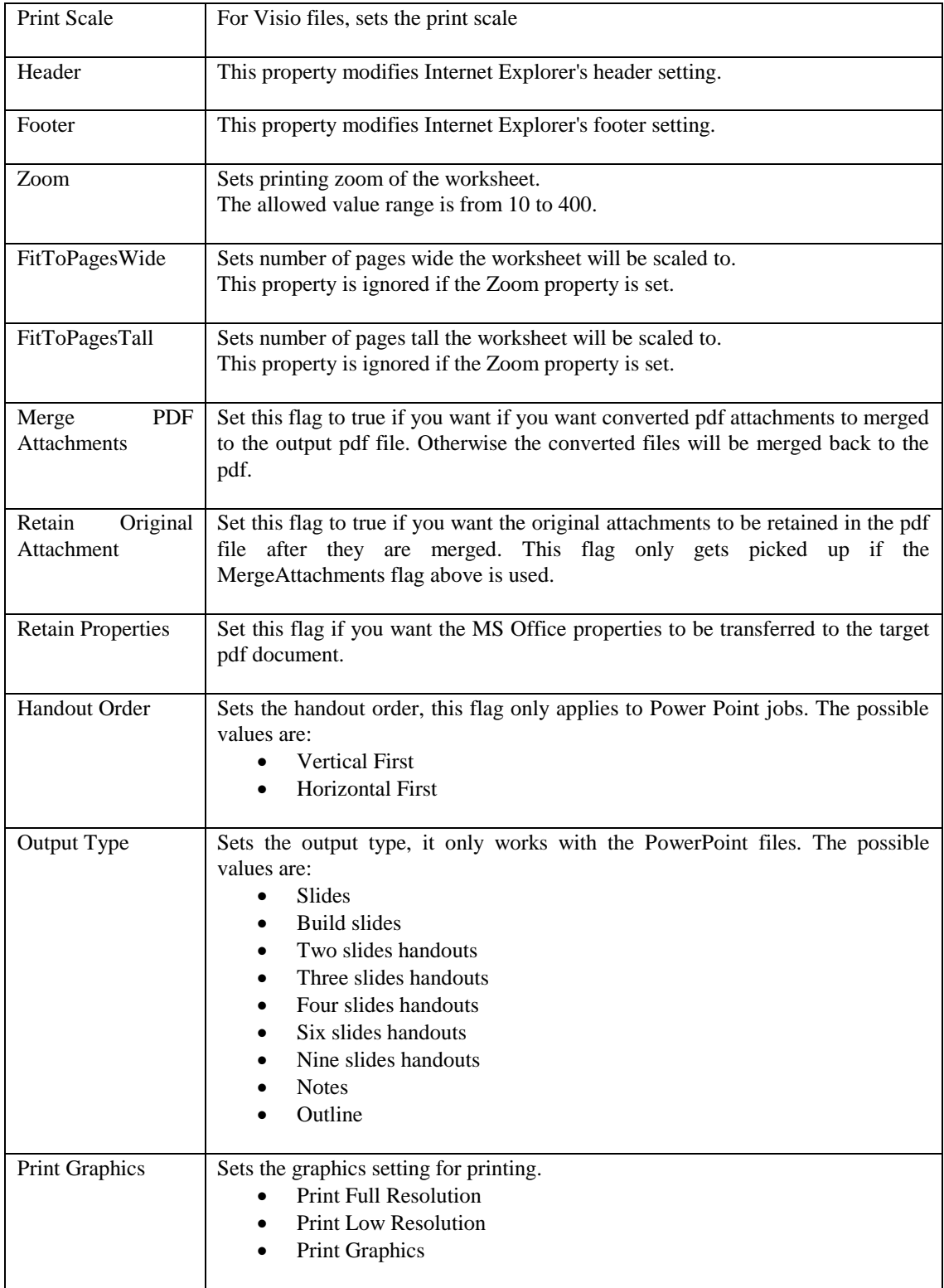

#### <span id="page-15-0"></span>**2.2.4 Conversions**

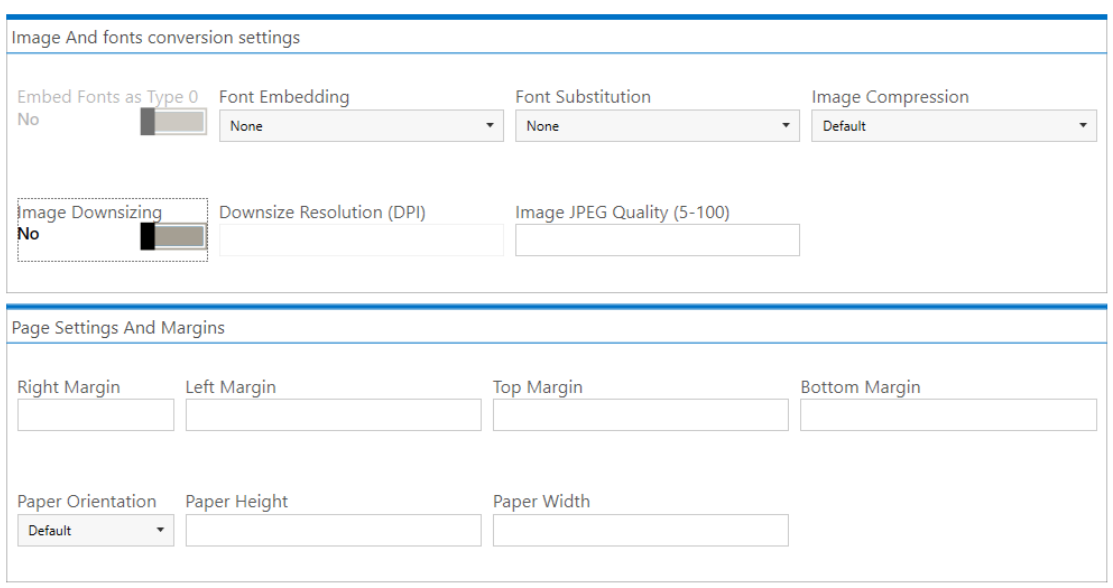

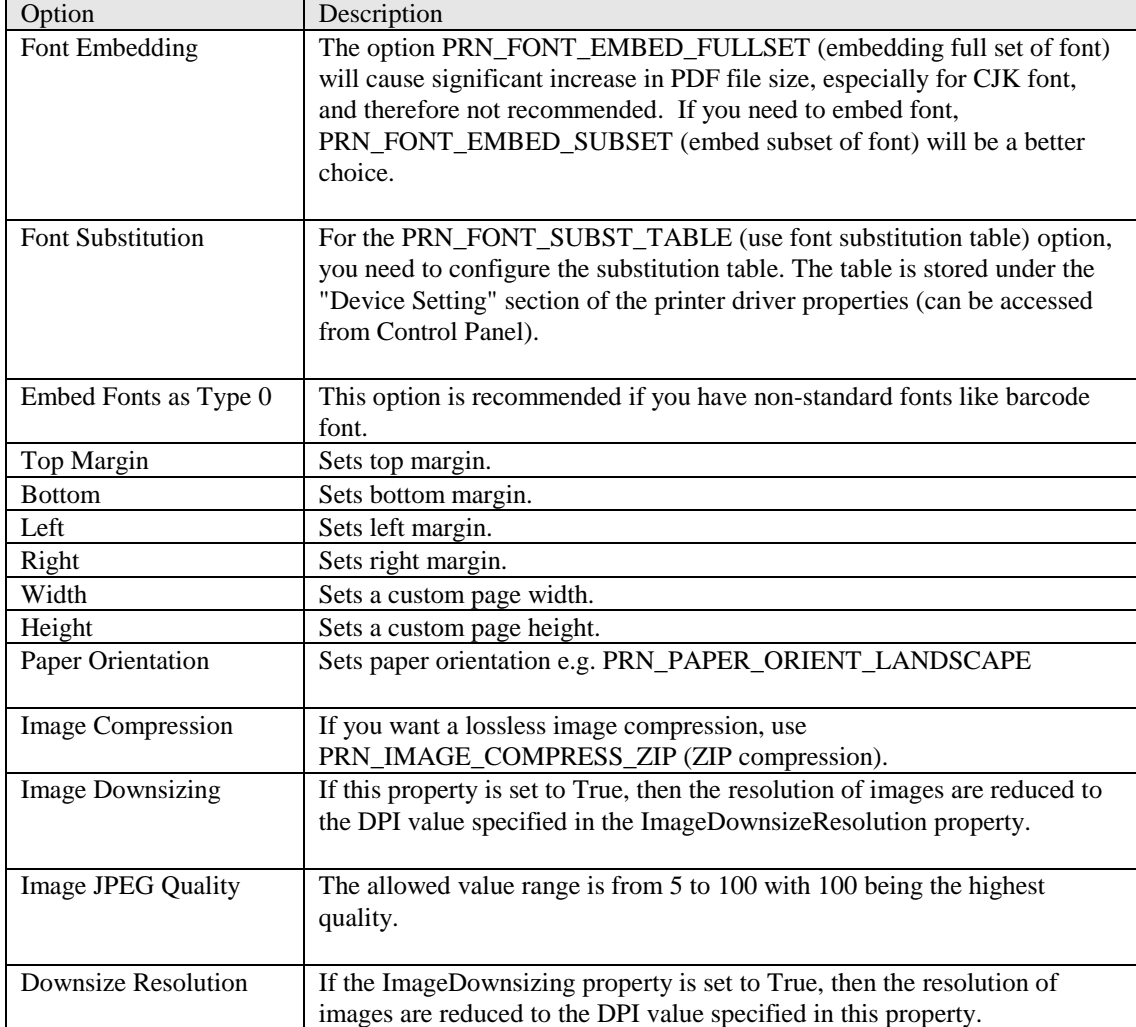

security properties msoffice conversions script

## <span id="page-16-0"></span>**2.2.5 Script**

See section 5 for full details of running Custom Scripts.

Custom Script locations Log File **Custom Script**  $\odot$ cscript "c:/aquaforest/pdf junction/bin/PDFJunction.wsf" /verbose "/jobid:c:/aquaforest/pdf junction/jobs/pjjob.xml Run custom script Pre Job Pre Folder Pre File **No No No Contract Contract** Post Job Post Folder Post File **No No**  $No$ On Error **No** 

## security properties msoffice conversions script

#### **2.2.5.1 Custom Script and Log Files**

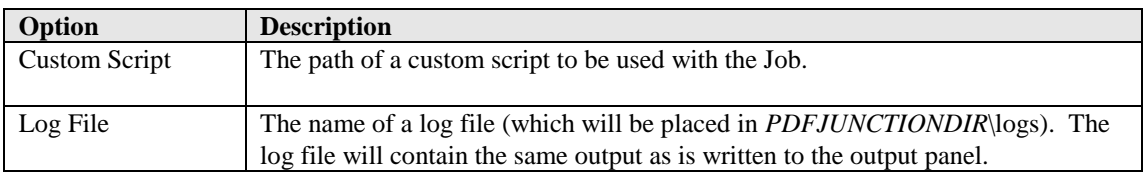

#### **2.2.5.2 Run Custom Script**

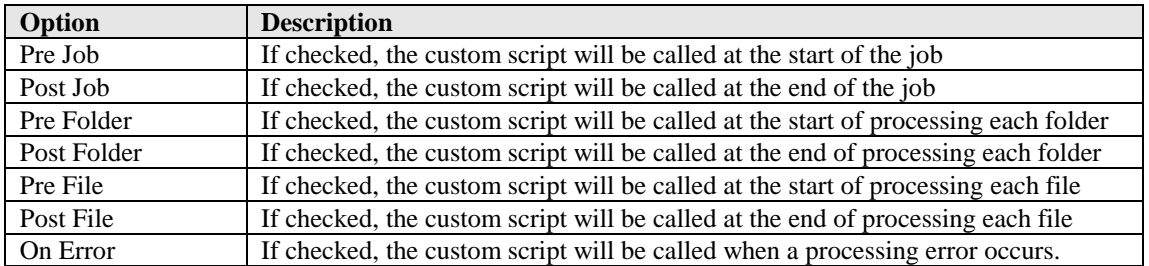

#### <span id="page-17-0"></span>**3 USING PDF JUNCTION FROM THE COMMAND LINE**

#### <span id="page-17-1"></span>**3.1 Generating Command line**

The easiest way to generate PDF Junction command line arguments is to create the Job on the GUI and run it in debug mode, the command line will be displayed in the task log as shown in the image below.

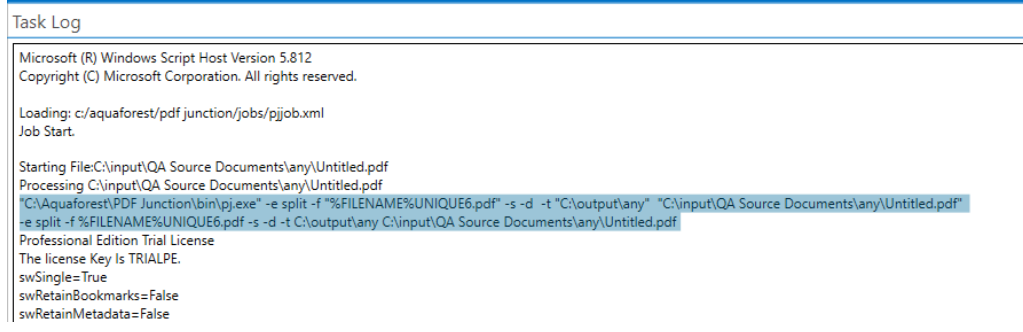

Copy the highlighted line and run it in the command prompt.

#### <span id="page-17-2"></span>**3.2 Command Line Syntax**

All operations supported by PDF Junction can be accessed via the command line as covered in this section and sections 4, 5 and 6.

#### **Usage:**

**cscript pdfjunction.wsf [/jobid:value] /operation:value [/sourcetype:value] [/target:value] [/joboptions:value] [/metadata:value] [/security:value] [/docoptions:value] sourcefiles1 [sourcefiles2...] [/version[+|-]] [/verbose[+|-]] [/debug[+|-]] [/onerrorcontinue[+|-]] [/silent[+|-]]** 

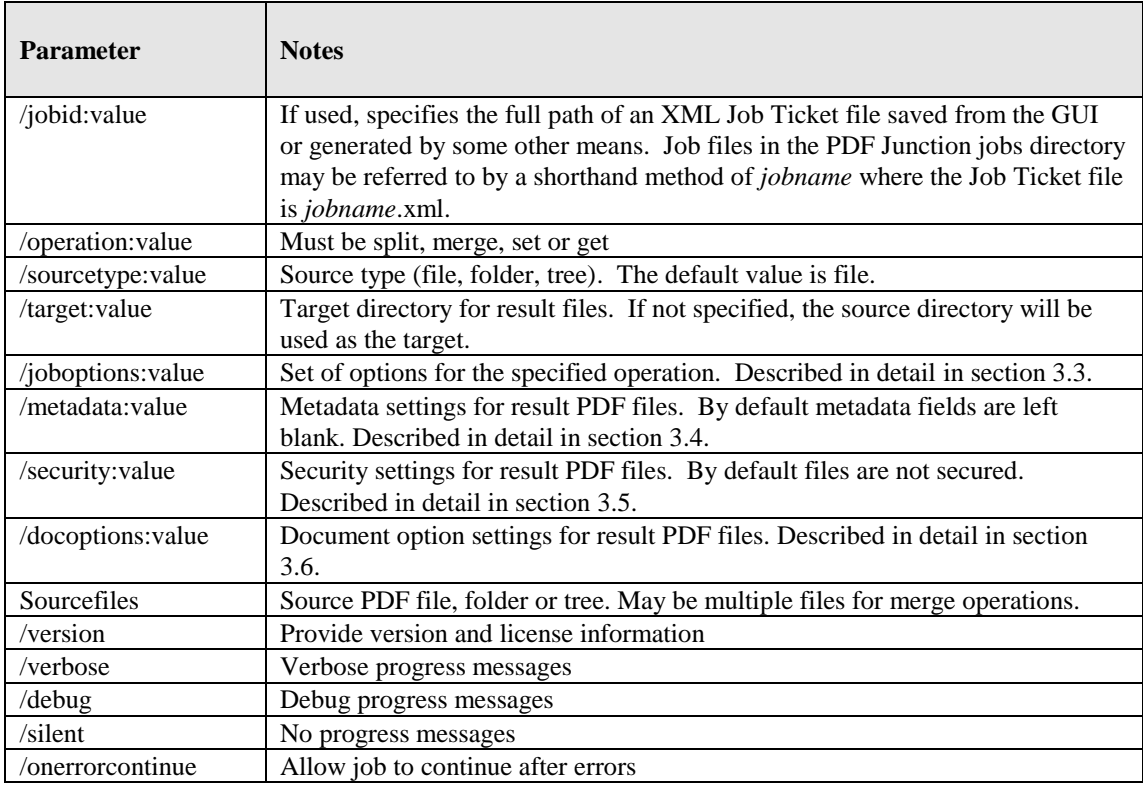

#### *Notes*

1. cscript.exe is required to run the command. This is usually included in the standard PATH, but if not you will need to be specified explicitly e.g.

#### **C:\WINDOWS\SYSTEM32\cscript.exe ….**

2. Options that contain spaces will need to be in quotes. For example **"/target:c:\output files"**

#### <span id="page-19-0"></span>**3.3 Example Commands**

#### <span id="page-19-1"></span>**3.3.1 Example jobid Commands**

Run the job specified in the job file C:\jobs\job001.xml:

**cscript pdfjunction.wsf /jobid:C:\Jobs\job001.xml**

Run the job specified in the job file C:\Program Files\PDF Junction\jobs\job001.xml:

```
cscript pdfjunction.wsf /jobid:job001
```
#### <span id="page-19-2"></span>**3.3.2 Example Split Commands**

Split a PDF file, c:\demo\in\demo.pdf into single page PDF files placed in the directory c:\demo\out

**cscript pdfjunction.wsf /operation:split /joboptions:-s /target:c:\demo\out c:\demo\in\demo.pdf**

Split a PDF file, c:\demo\in\\demo.pdf into single pages, each named demo\_split999.pdf where demo is the page number. The files will be placed in the directory c:\demo\out

```
cscript pdfjunction.wsf /operation:split "/joboptions:-s –
f%F%_split%U3%" /target:c:\demo\out c:\demo\in\demo.pdf
```
Split a PDF file, c:\demo\in\demo.pdf by bookmarks. The files will be placed in the directory c:\demo\out and named according to the bookmark.

```
cscript pdfjunction.wsf /operation:split "/joboptions:-k -b -f %B%" 
/target:c:\demo\out c:\demo\in\demo.pdf
```
Split all PDF files in c:\demo\in into single page PDF files placed in the directory c:\demo\out\name where name is the name of the original pdf file, creating the directories where they don't exist.

**cscript pdfjunction.wsf /operation:split /sourcetype:folder "/joboptions:-c -s -f %F%/%U%" /target:c:\demo\out c:\demo\in**

Split all PDF files in c:\demo\in and each subdirectory into single page PDF files placed in the directory c:\demo\out\sub\name where sub is the subdirectory name, and name is the name of the original pdf file, creating the directories where they don't exist.

```
cscript pdfjunction.wsf /operation:split /sourcetype:tree 
"/joboptions:-c -s -f %F%/%U%" /target:c:\demo\out c:\demo\in
```
#### <span id="page-19-3"></span>**3.3.3 Example Merge Commands**

Merge PDF files demo1.pdf, demo2.pdf, demo3.pdf in c:\demo\in\ into a single PDF file named demomerge.pdf in the directory c:\demo\out

```
cscript pdfjunction.wsf /operation:merge /target:c:\demo\out 
"/joboptions:-f demomerge 
c:\demo\in\demo1.pdf*c:\demo\in\demo2.pdf*c:\demo\in\demo3.pdf
```
Merge all the PDF files in c:\demo\in\ into a single PDF file named demomerge.pdf in the directory c:\demo\out, overwriting the file if it already exists.

**cscript pdfjunction.wsf /operation:merge /sourcetype:folder /target:c:\demo\out "/joboptions:-o -f demomerge" c:\demo\in**

Merge all the PDF files in c:\demo\in\ and each subdirectory into a single PDF file per source directory. The result file will be named dir.pdf where dir is the source directory name, and placed in the corresponding directory in c:\demo\out\

**cscript pdfjunction.wsf /operation:merge /sourcetype:tree /target:c:\demo\out "/joboptions:-c -o -f %D%" c:\demo\in**

#### <span id="page-20-0"></span>**3.3.4 Example Set Commands**

Note that the set parameters (/metadata /...) can be used with the split and merge commands to set characteristics of the result files.

Creates a copy of c:\demo\in\demo3.pdf with the metadata settings shown, in the directory c:\demo\out

```
cscript pdfjunction.wsf /operation:set /target:c:\demo\out 
c:\demo\in\demo3.pdf "/metadata:Author=Tony Bush;Title=A Special 
Document"
```
Creates a copy of each PDF file in c:\demo\in\ with a user password of "secret", with printing and modification of annotations allowed. The result PDF files are placed in in the directory c:\demo\out.

**cscript pdfjunction.wsf /operation:set /sourcetype:folder /joboptions:-o /target:c:\demo\out c:\demo\in "/security:ownerpassword=Secret; permissions=allowprinting,allowmodifyannotations"**

Creates a copy of each PDF file in c:\demo\in\ with viewer preferences set to hide toolbar and to open the document showing bookmarks. The result PDF files are placed in in the directory c:\demo\out.

**cscript pdfjunction.wsf /operation:set /sourcetype:folder /joboptions:-o /target:c:\demo\out c:\demo\in "/docoptions:hidetoolbar,pagemodeuseoutlines"**

#### <span id="page-20-1"></span>**3.3.5 Example Get Command**

Generates an XML file with metadata from c:\demo\in\demo3.pdf with the metadata settings shown, in the directory c:\demo\out **cscript pdfjunction.wsf /operation:get /target:c:\demo\out c:\demo\in\demo3.pdf "/joboptions:-f %F%\_metadata"**

## <span id="page-21-0"></span>**3.4 /joboption specifications**

## <span id="page-21-1"></span>**3.4.1 Job Options for Split Operations**

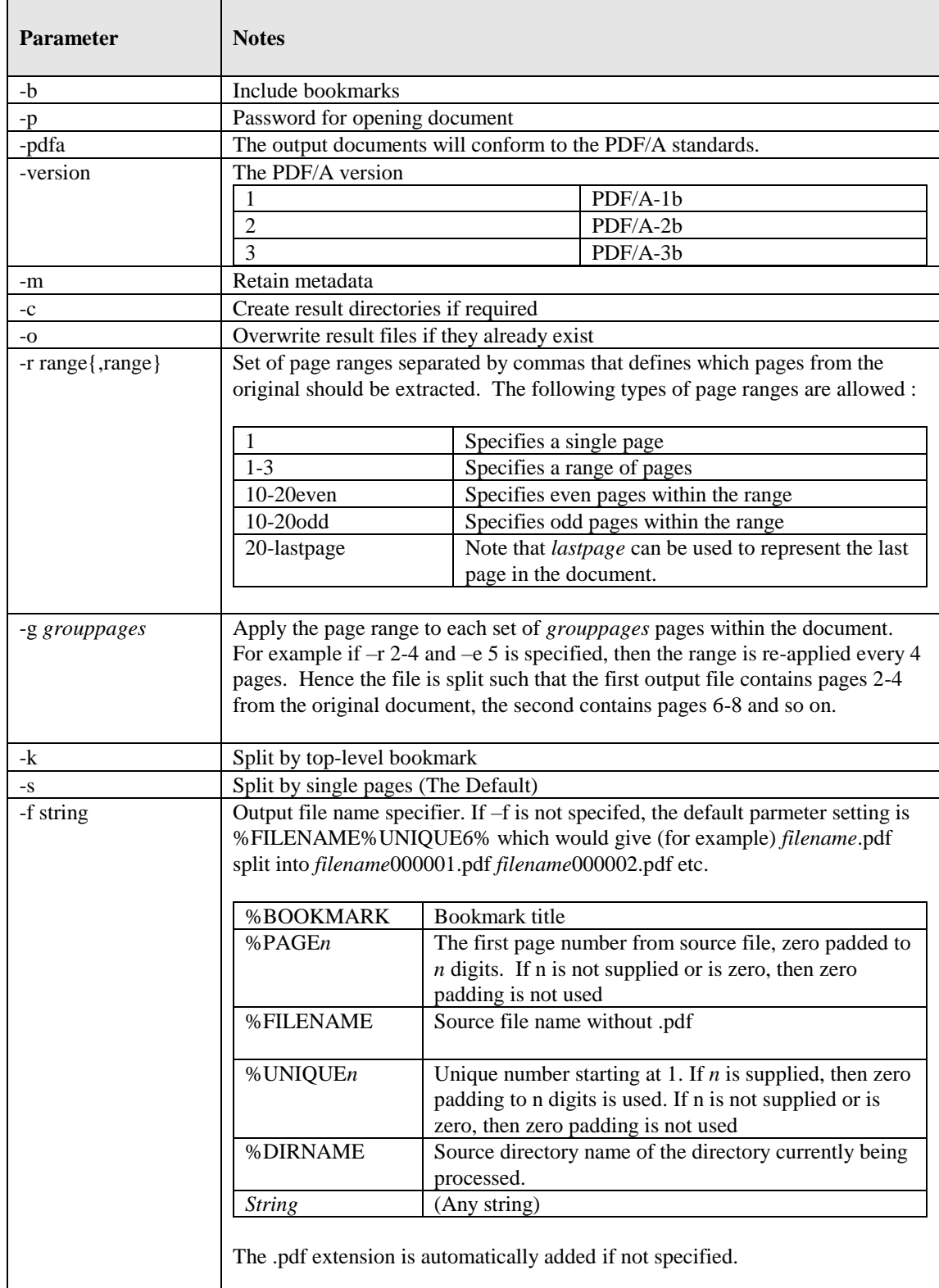

## <span id="page-22-0"></span>**3.4.2 Job Options for Merge Operations**

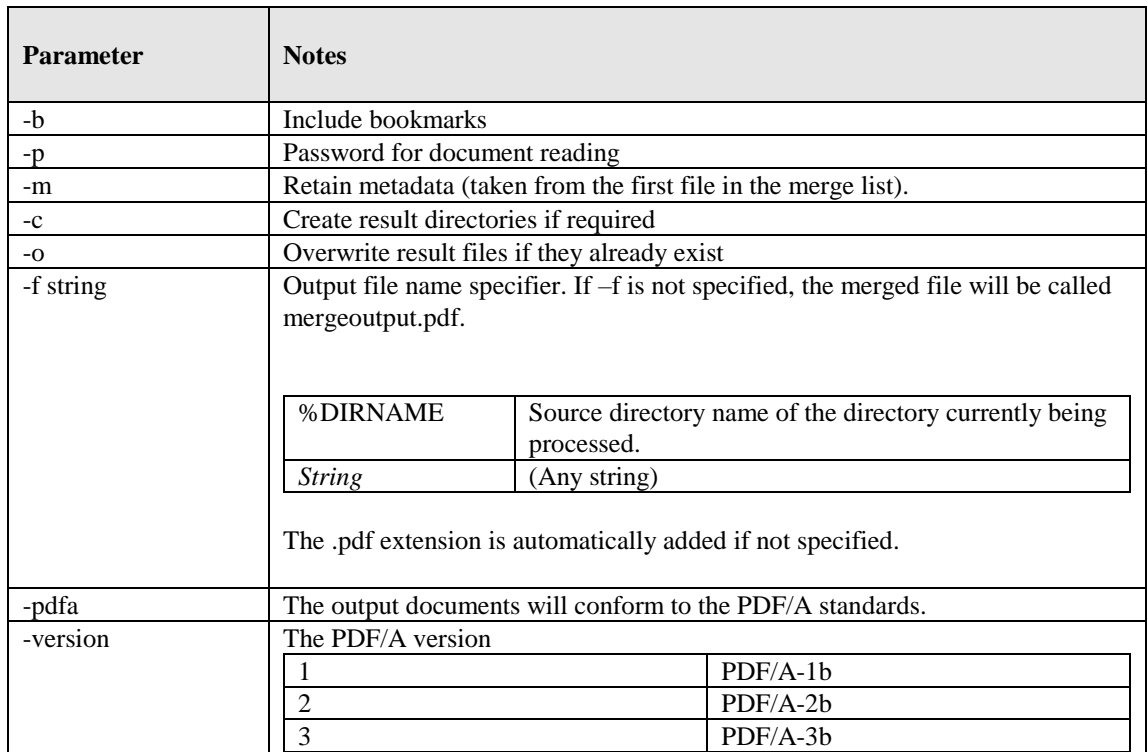

## <span id="page-22-1"></span>**3.4.3 Job Options for Set Operations**

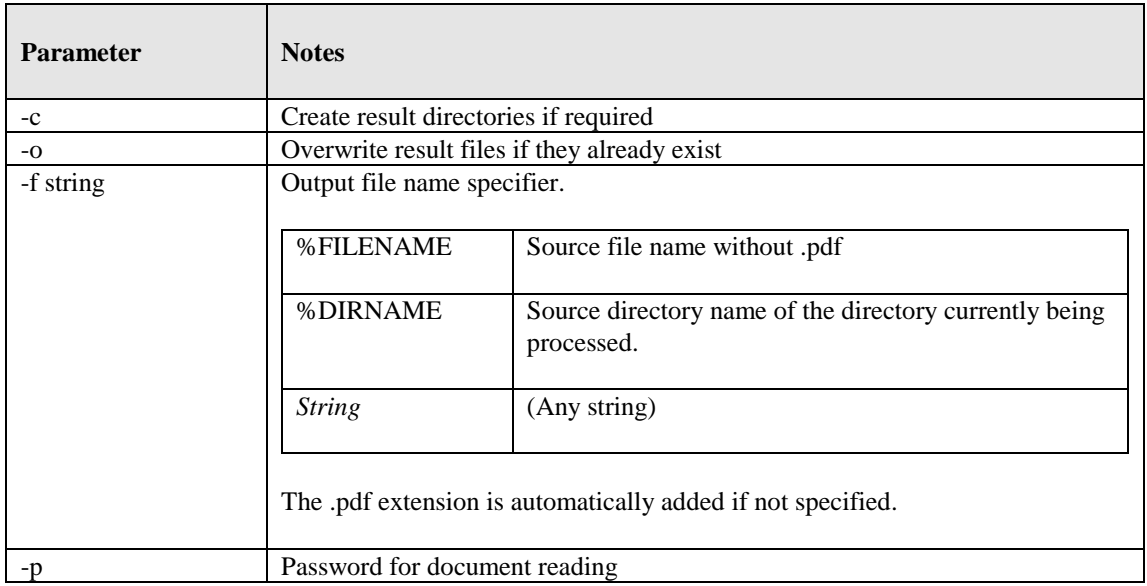

#### <span id="page-23-0"></span>**3.4.4 Job Options for Get Operations**

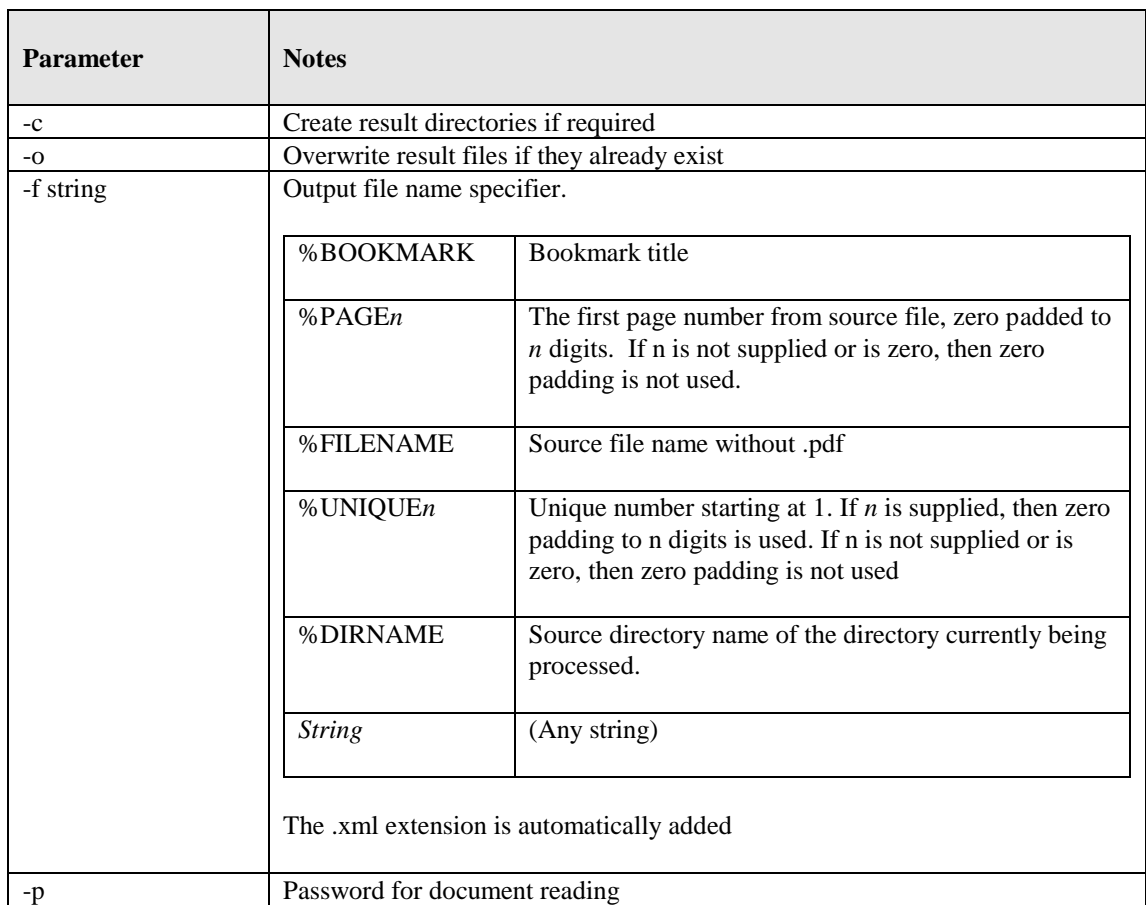

#### <span id="page-23-1"></span>**3.5 /metadata specification**

This may be used to specify metadata properties as in the following example:

```
cscript pdfjunction.wsf /operation:set /target:c:\demo\out 
c:\demo\in\demo3.pdf "/metadata:Author=Tony Bush;Title=A Special 
Document"
```
The attributes that may be set are:

- **Author**
- Title
- **Subject**
- Keywords
- Creator

#### <span id="page-23-2"></span>**3.6 /security specification**

This may be used to specify security properties as in the following example:

```
cscript pdfjunction.wsf /operation:set /sourcetype:folder /joboptions:-o 
/target:c:\demo\out c:\demo\in 
"/security:userpassword=Secret;ownerpassword=secret
;permissions=allowprinting,allowmodifyannotations"
```
![](_page_24_Picture_201.jpeg)

#### <span id="page-24-0"></span>**3.7 /docoptions specification**

This may be used to specify document viewing preferences as in the following example:

**cscript pdfjunction.wsf /operation:set /sourcetype:folder /joboptions:-o /target:c:\demo\out c:\demo\in "/docoptions:hidetoolbar,pagemodeuseoutlines"**

![](_page_24_Picture_202.jpeg)

#### <span id="page-25-0"></span>**4 CONVERSION TO PDF –COMMAND LINES INTERFACE (PROFESSIONAL EDITION)**

## <span id="page-25-1"></span>**4.1 Command Line Interface**

A command line interface to PDF generation is provided topdf.exe in the PDF Junction bin directory, this exe can also be used to convert a pdf file to PDF/A.

#### **topdf.exe** /source=*sourcefiledefinition* {/*option*=*value*}

Options can be any of the options listed in section 4.1 in addition to the following:

![](_page_25_Picture_199.jpeg)

![](_page_26_Picture_205.jpeg)

![](_page_27_Picture_200.jpeg)

#### *Example Commands:*

Convert the Excel spreadsheet sales.xls to PDF. The result file will be in the same directory as the source file (as targetfolder was not specified). All the sheets in the spreadsheet will be printed, using landscape orientation.

```
topdf.exe /source=c:\demo\in\demo.xls
/paperorientation=PRN_PAPER_ORIENT_LANSCAPE /printallsheets=true
```
Convert all the files in c:\infolder to PDF and place the output files in c:\outfolder. The output file name will be converted\_FILENAME.pdf where FILENAME was the original file name prefix. e.g. sales.xls is converted to converted\_sales.xls.

```
topdf.exe /source=c:\demo\in\*.* /targetfolder=c:\demo\out
/output=converted_%FILENAME.pdf
```
#### <span id="page-28-0"></span>**4.2 Configuration File**

The configuration file topdf.exe.config (in the PDF Junction bin directory) is used to define a default set of parameters for PDF conversion.

Additional Configuration variables that can only be set via the configuration file are as follows:

![](_page_28_Picture_193.jpeg)

```
<?xml version="1.0" encoding="utf-8" ?>
<configuration>
<appSettings>
<!-- Word Settings -->
<add key="Convertbookmarks" value="false" />
```

```
<add key="Bookmarkdepth" value="Heading 1|1|Heading 2|2|Heading 3|3" 
/>
<add key="Converthyperlinks" value="false" />
<add key="Documentpassword" value="false" />
<add key="IncludeDocumentMarkups" value="false" />
<add key="ContinueOnAttachmentError" value="true" />
<!-- Extension Mapping -->
<add key="AutoExtension" value="" />
<add key="AutoExtensionEx" value=".jpeg.jpg.txt" />
<add key="AutoExtensionOpenNative" value="" />
<add key="AutoExtensionNative" value="" />
<add key="WordExtension" value=".docx.doc.rtf" />
<add key="WordExtensionEx" value="" />
<add key="ExcelExtension" value=".xls.xlsx" />
<add key="PowerPointExtension" value=".ppt.pptx" />
<add key="VisioExtension" value=".vsd" />
<add key="IEExtension" value=".xml" />
<add key="IEExtendedExtension" value=".htm.html.mht" />
<add key="OutlookExtension" value=".msg" />
<add key="OpenOfficeExtension" 
value=".odt.swx.wpd.ods.sxc.odp.sxi.odg.sxd" />
<add key="ExcludedExtensions" value=".zip.exe.pps.ps.chm" />
<add key="PDFExtension" value=".pdf" />
<!-- Create Folders -->
<add key="CreateFolders" value="true" />
<!-- Page Settings -->
<add key="PaperOrientation" value="PRN_PAPER_ORIENT_PORTRAIT" />
\langle !-- Timeout -->
<add key="FileConversionTimeout" value="0" />
<!--Attachments-->
</appSettings>
</configuration>
```
The configuration file can be amended to change the product behaviour – for example, to use Open Office rather than Microsoft Word to convert .doc .docx .rtf and .txt files you can make the following two changes:

```
<add key="WordExtension" value="" />
<add key="OpenOfficeExtension" 
value=".odt.swx.wpd.ods.sxc.odp.sxi.odg.sxd.rtf.doc.docx.txt" />
```
Some of the above options handle the same type of files but they handle them differently and you can switch between the options if one does not work for your file.

#### <span id="page-30-0"></span>**5 PDF TO TIFF CONVERSION COMMAND LINE INTERFACE**

#### <span id="page-30-1"></span>**5.1 Command Line Interface**

A command line interface to PDF to TIFF conversion is provided pdf2tiff.exe in the PDF Junction bin directory

#### **pdf2tiff.exe** /source=*sourcefiledefinition* {/*option*=*value*}

![](_page_30_Picture_100.jpeg)

#### <span id="page-31-0"></span>**6 PDF TEXT EXTRACTION COMMAND LINE INTERFACE**

#### <span id="page-31-1"></span>**6.1 Command Line Interface**

A command line interface to PDF text extraction is provided pdf2txt.exe in the PDF Junction bin directory

#### **pdf2txt.exe** /source=*sourcefiledefinition* {/*option*=*value*}

![](_page_31_Picture_203.jpeg)

#### <span id="page-31-2"></span>**7 WEB OPTIMIZATION (LINEARIZATION) COMMAND LINE INTERFACE**

#### <span id="page-31-3"></span>**7.1 Command Line Interface**

A command line interface to web optimization provided pdfo.exe in the PDF Junction bin directory

![](_page_31_Picture_204.jpeg)

**pdfo.exe** /source=*sourcefiledefinition* {/*option*=*value*}

#### <span id="page-32-0"></span>**8 SET XMP PROPERTIES (PROFESSIONAL EDITION ONLY)**

PDF Junction allows the setting of XMP Metadata and custom DocInfo metadata. XMP (Extensible Metadata Platform) facilitates the embedding of metadata in PDF files using a subset of RDF. For further XMP background information se[e http://www.adobe.com/products/xmp/.](http://www.adobe.com/products/xmp/)

Note: Any existing XMP metadata in the source file will not be copied into the new file, so the directive XML file needs to include all required XMP metadata. However, existing DocInfo metadata can be automatically mapped to XMP – see below for further details.

#### <span id="page-32-1"></span>**8.1 Setting Metadata**

To set metadata, an XML directive file is required. By default the file is expected to be named *filename.xml* where *filename.pdf* is the name of the source PDF file.

Directive files should follow the model shown below. A sample PDF and XML directive file can be found in the PDF Junction xmp folder (usually C:\Program Files\Aquaforest\PDF Junction 2.5\xmp.

```
<?xml version='1.0' encoding='utf-8'?>
<rdf:RDF xmlns:rdf="http://www.w3.org/1999/02/22-rdf-syntax-ns#"> 
<setxmp type='MAPINFO'>
   <custom name='RiskID' value='12345'></custom>
   <custom name='Department' value='AS12'></custom>
   <rdf:Description rdf:about=''
xmlns:pdfaid='http://www.aiim.org/pdfa/ns/id/'>
     <pdfaid:part>1</pdfaid:part>
     <pdfaid:conformance>B</pdfaid:conformance>
  </rdf:Description>
   <rdf:Description about=''
xmlns:stEvt='http://ns.adobe.com/xap/1.0/sType/ResourceEvent#'
                    xmlns:xmpMM='http://ns.adobe.com/xap/1.0/mm/'>
     <xmpMM:DocumentID>adobe:docid:indd:9705C6F1-8db6-11d5-a7dd-
cdf3d5439594</xmpMM:DocumentID>
     <xmpMM:History>
       <rdf:Seq>
         <rdf:li rdf:parseType='Resource'>
           <stEvt:action>rendition created</stEvt:action>
           <stEvt:parameters>some additonal info</stEvt:parameters>
           <stEvt:softwareAgent>Adobe Photoshop 6.0 for 
Windows</stEvt:softwareAgent>
           <stEvt:when>2001-07-25T09:45:06-07:00</stEvt:when>
        \langlerdf:li>
         <rdf:li rdf:parseType='Resource'>
           <stEvt:action>version 5 created</stEvt:action>
           <stEvt:parameters>helpful info</stEvt:parameters>
           <stEvt:softwareAgent>Adobe InDesign 2.0 for 
Windows</stEvt:softwareAgent>
           <stEvt:when>2001-08-10T10:45:39Z</stEvt:when>
        \langle/rdf:li>
      \langlerdf:Seq>
     </xmpMM:History>
  </rdf:Description>
</setxmp>
\langlerdf:RDF>
```
![](_page_33_Picture_236.jpeg)

#### <span id="page-33-0"></span>**8.2 Command Line Interface**

A command line interface to PDF to TIFF conversion is provided topdf.exe in the PDF Junction bin directory

**setxmp.exe** /source=sourcefile /target=targetfile /output=outfilefile [/debug=true] [/xmlfile=xmlfile]

For example, the following command processes the file test.pdf using the directive file test.xmp in the same folder (this is the default assumption unless /xmlfile is specified). The output PDF is written to the d:\dev\out folder and is called test\_xmp.pdf.

setxmp.exe" /output="%FILENAME\_xmp.pdf" /Source="c:\demo\in\demo.pdf" /Target="c:\demo\out"

![](_page_33_Picture_237.jpeg)

## <span id="page-34-0"></span>**9 PDF BARCODE COMMANDLINE INTERFACE**

![](_page_34_Picture_191.jpeg)

![](_page_35_Picture_165.jpeg)

#### <span id="page-36-0"></span>**10 XML JOB TICKET FILES**

PDF Junction uses XML Job Ticket files to store details of a particular job specification before this is run using the product either from the GUI or using the /jobid option from the command line – see 3.2.1. Note that some functionality, in particular custom scripts and logfiles can only be used in conjunction with XML Job Ticket files. Other functionality can also be used via the equivalent command line flags.

Developers may wish to create or generate XML job files using the information below.

A sample job file is shown here:

```
<pdfjunction_job>
<operation>split</operation>
<sourcetype>folder</sourcetype>
<sourcefiles>C:\qatest\pj\in\set001</sourcefiles>
<target>c:\qatest\pj\out\qa001</target>
<joboptions>-o -c -f %F%\%U%</joboptions>
<metadata></metadata> 
<security></security>
<docoptions></docoptions>
<custom_script>custom.wsf</custom_script>
<custom_script_pre_job>true</custom_script_pre_job>
<custom_script_post_job></custom_script_post_job>
<custom_script_pre_folder></custom_script_pre_folder>
<custom_script_post_folder></custom_script_post_folder>
<custom_script_pre_file>true</custom_script_pre_file>
<custom_script_post_file></custom_script_post_file>
<custom_script_on_error></custom_script_on_error>
<logfile>qa001.txt</logfile>
</pdfjunction_job>
```
![](_page_36_Picture_225.jpeg)

#### <span id="page-37-0"></span>**11 CUSTOM SCRIPTS**

The functionality of PDF Junction can be extended by using custom scripts which may be called at various points during the processing of a particular job. The custom scripts are Windows Script Files which allow scripting in either VBScript or Jscript.

Custom scripts reside in *PDFJUNCTIONDIR*\custom. In order to implement custom scripts, a developer should take a copy of the script template (custom.wsf, shown below) and implement the script according to their requirements. The custom script name should be specified and required exists should be flagged as being called, either using the GUI or directly in the Job Ticket File (See section 4).

![](_page_37_Picture_185.jpeg)

Parameters are passed as follows:

![](_page_37_Picture_186.jpeg)

#### <span id="page-38-0"></span>**12 XML "INFORMATION" FILES**

PDF Junction can be used to generate XML files containing metadata relating to source PDF files, as in the following example:

```
cscript pdfjunction.wsf /operation:get /target:c:\demo\out 
c:\demo\in\demo3.pdf "/joboptions:-f %F%_metadata"
```
![](_page_38_Picture_201.jpeg)

```
<?xml version="1.0"?>
<pdfdocument>
<path>c:\demo\in\demo3.pdf</path>
<pages>3</pages>
<title>1</title>
<author>Neil Pitman</author>
<subject></subject>
<keywords></keywords>
<creator>Acrobat PDFMaker 6.0 for Word</creator>
<pdfversion>5</pdfversion>
<filesize>517811</filesize>
<permissions>0</permissions>
<isencrypted>false</isencrypted>
<xmlmetadata>
<?xpacket begin='i»;' id='W5M0MpCehiHzreSzNTczkc9d'?>
<?adobe-xap-filters esc="CRLF"?>
<x:xmpmeta xmlns:x='adobe:ns:meta/' x:xmptk='XMP toolkit 2.9.1-13, framework 1.6'>
<rdf:RDF xmlns:rdf='http://www.w3.org/1999/02/22-rdf-syntax-ns#' 
xmlns:iX='http://ns.adobe.com/iX/1.0/'>
….
<rdf:Description rdf:about='uuid:3a543dda-858c-4fb6-88f9-3b7358591e42' 
xmlns:dc='http://purl.org/dc/elements/1.1/' 
dc:format='application/pdf'><dc:title><rdf:Alt><rdf:li xml:lang='x-
default'>1</rdf:li></rdf:Alt></dc:title><dc:creator><rdf:Seq><rdf:li>Neil
Pitman</rdf:li></rdf:Seq></dc:creator><dc:subject><rdf:Seq><rdf:li></rdf:li></rdf:Seq>
</dc:subject></rdf:Description>
\langle/rdf:RDF>
</x:xmpmeta>
<?xpacket end='w'?>
</xmlmetadata>
</pdfdocument>
```
#### <span id="page-39-0"></span>**13 PDF JUNCTION FILES AND DIRECTORIES**

After installation, the following subdirectories are created in the PDF Junction install directory:

![](_page_39_Picture_95.jpeg)

#### <span id="page-39-1"></span>**14 SUPPORT**

.

Any problems running this application should give evident error messages, but if you are unable to resolve a problem please contac[t support@aquaforest.com](mailto:support@aquaforest.com)

#### <span id="page-39-2"></span>**15 ACKNOWLEDGEMENTS**

PDF Junction makes use of the iText Java library under the Mozilla Public License. See <http://www.lowagie.com/iText/> for more information.